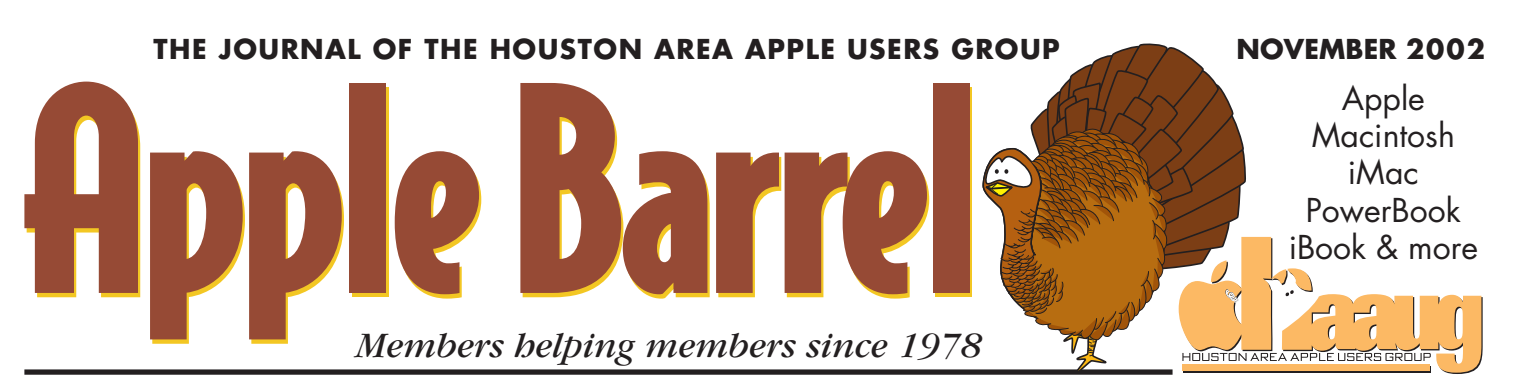

# **Apple losing the signal in future of wireless devices**

#### **BY JOE KUDRNA** HAAUG MEMBER/SIG LEADER

When Apple introduced its AirPort, 802.11 Wi-Fi compatible network cards and base stations in 1998, it started a revolution in the computer world. Apple brought a cutting edge device to market at a *price* that thumbed its nose at the PC industry. At that time, the fastest Wi-Fi products operated at a paltry two megabytes per second (Mbps) compared to the 11 Mbps of AirPort.

The internal AirPort card for the newly released iBook cost a cool \$99, sliding under the \$169 typical for the Type II PC cards available for PC laptops. The AirPort base station sold for \$299 at a time other state-of-the-art 11 Mbps bases cost upwards of \$1000 not including modem!

It was not long before AirPort base

### **MAIN PRESENTATION**

### **Houston Photo Imaging to discuss digital cameras**

A representative from Houston Photo Imaging (HPI) will discuss digital cameras and the

world of digital photography at 11:45

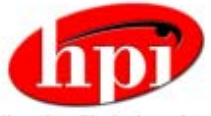

AM Saturday, Houston Photo Imaging Nov. 16, on the lower level of the Student Center at the University

stations started popping up everywhere like silver mushrooms.

Four years later, the tables have turned. While AirPort devices with only minor improvements still cost the same, the non-Apple devices cost less than a *third*! In late October, MicroCenter sold a base station with built in four-port switch for \$74 after rebate. Granted, it does not have a built-in modem, but adding one for \$50 is still half the cost of AirPort.

The non-Apple cards for laptops cost even less. On PriceWatch.com, I found a Wi-Fi card for \$29 (not including \$11 shipping), and this *included* the expensive antenna.

The news is even more sobering when you consider the cutting edge of wireless products. For \$170 you can buy new 22Mbps stations that are also 802.11g compatible (the faster, but yet unfinished standard), and have 256 bit WEP encryption (AirPort features only 128 bit). Although not the industry standard yet, it's rapidly being adopted.

This does not look good for Apple, and is another opportunity for detractors of Apple to criticize the company and its products. Apple is fighting two battles: a product campaign and a perception campaign. Apple is facing a tough battle against the upcoming 3GHz Pentium 4's, so it can't afford to loose perception that its other products are overpriced too.

To see cheaper alternatives to AirPort: <http://www.macworld.com/> 2002/07/reviews/routers.html of Houston Main Campus. <sup>2002/07/reviews/routers.html</sup> See "Retrospect Express" on page 6<sup>o</sup>

# **Retrospect Express very good choice for backup**

[*Note: The review below is for Retrospect Express 5, but some of it also applies to the Desktop and Workgroup versions when used in similar situations.*]

### **BY JOE MUSCARA**

HAAUG MEMBER/SIG LEADER

When I started working from home, I knew I would need a backup solution. All of my work was going to be on my new iBook, and it was going to be running Mac OS X. I had used previous versions of Retrospect under Mac OS 7/8/9, but the OS X version wasn't available when I started. So I began to look for alternatives.

The first thing I tried was simply duplicating my Users folder to CD. I quickly ran into three problems with this method. First, the copying process would run into problems if I was logged in as myself, so I had to log in as a user whose folder I wasn't backing up. This prevented me from doing anything else with my iBook at the same time. Second, the backup wasn't automated, so it would only happen as often as I did it. Since I had to log out to do this, that wasn't very often. Third, the files that I needed to backup both totaled more than one CD and came from several locations. This made me

<http://www.haaug.org> **NOW IN OUR 24th YEAR!** 713.522.2179

#### **HOUSTON AREA APPLE USERS GROUP**

Apple Barrel is a monthly publication of the HOUSTON AREA APPLE USERS' GROUP (HAAUG), P.O. Box 570957, Houston, Texas 77257-0957.

Apple Barrel's editors have a policy to protect the creative rights of authors. The Editors acknowledge that authors' works are copyrighted and intend to honor those copyrights by: 1) this statement of policy, 2) providing, when considered significant, copies of edited text to the author for review prior to publication, 3) seeking permission to reprint previously published pieces from the author whenever possible, and 4) printing acknowledgment of reprints used.

If you are interested in joining HAAUG, please call the HAAUG Hotline at (713) 522-2179 or sign up via our web site [http://www.haaug.org.](http://www.haaug.org) Annual membership is \$45 for new members, \$40 for renewing members, \$20 for student members and \$20 for associate members (out-of-state members who receive the Apple Barrel through e-mail only). The Hotline is also the Mentor line if you need help.

Guests are welcome to attend one or two meetings to get acquainted with HAAUG, but participation in certain presentations and activities may be limited.

HAAUG is an independent support group of Apple product users and is not affiliated with Apple Computer, Inc. The following are trademarks of Apple Computer, Inc., Apple, Apple II, Apple IIGS, Macintosh, iMac, iBook, PowerBook, ImageWriter, LaserWriter and the Apple Logo. All other brand names mentioned are registered trademarks or trademarks of their respective holders, and are hereby acknowledged.

#### **HAAUG OFFICERS**

President: DAVID JASCHKE First VP – Programs: REX COVINGTON Second VP – Facilities: MOSE LAMARK **JOHNSON** Secretary: LYDA MCGHEE Treasurer: BARBARA LONG Senior Advisor: HOWARD FITTER Directors: ELIZABETH ENGLISH, MIKE EPSTEIN, JOE FOURNET, CLAIR JASCHKE, DAVID TREVAS, JAMES WARREN. Past President: JEFF DAVIS HAAUG Heaven Sysop: RANDY HERZSTEIN HH Administrator: RANDY HERZSTEIN Membership: MICHAEL LAWSHAE Apple Barrel Editor: GEORGE SROKA Librarian: MORTON BUTLER SIG Coordinator: PHILIP BOOTH Boutique: VICKI SANDERS Ad Manager: OPEN (VOLUNTEERS?) Publicity Chairman: JOE FOURNET Vendor Coordinator: REX COVINGTON Volunteer Coordinator: VICKI SANDERS

#### **APPLE BARREL PUBLISHING**

The Apple Barrel is produced by a committee including Elizabeth English, Manley Mandel, Janet Marks and Gem Smith, led by George Sroka, on various Macs running PageMaker, among other things. April Enos designed the masthead logo.

**ARTICLES NEEDED - ALL FLAVORS** Send to Apple Barrel Drop on HAAUG Heaven or email to apple\_barrel\_drop@haaug.org.

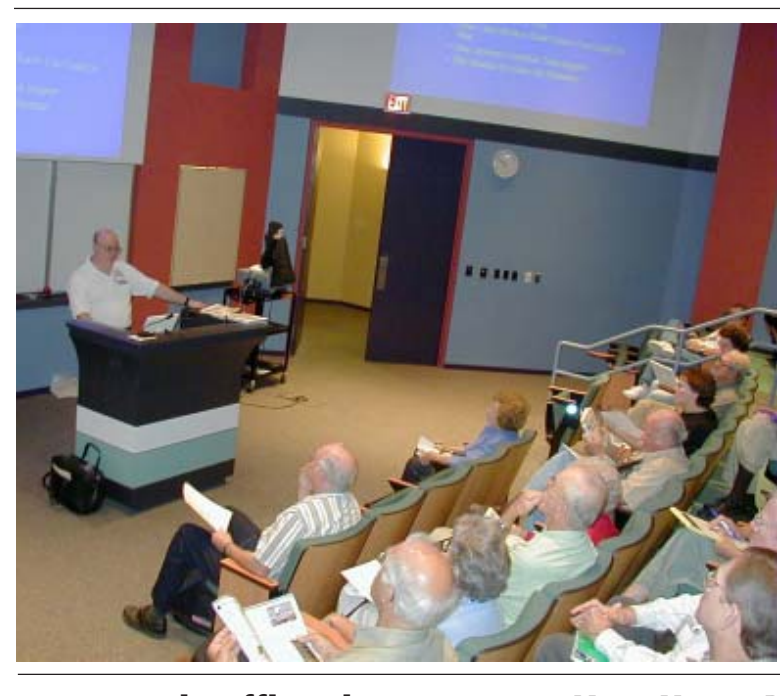

### **PowerBook raffle sales ongoing**

Win a new PowerBook in HAAUG's latest fund-raising raffle or earn yourself an iPod by selling the most raffle tickets. Only HAAUG members can sell raffle tickets, but anyone can buy.

Raffle tickets cost \$5 each, or a book of six for \$25. You can pick up tickets to sell during the monthly meetings.

### **Security patches for Office**

Microsoft has issued security updates for Macintosh versions of Office 98 (1.5 MB), Office 2001 (2 MB), and Office X (2.8 MB). The updates correct two security issues, one where a holder of a valid security certificate could generate bogus subordinate certificates which Office would believe to be valid (Microsoft security bulletin MS02-050), and another where field codes in Microsoft Word could be used to gather information surreptitiously from users' documents in some circumstances (Microsoft security bulletin MS02-059). The security certificate problem is the same one for which Microsoft released new versions of Internet Explorer last month. *See links below.*

## **First bite of the Green Apple SIG**

HAAUG President Davis Jaschke leads the first meeting Oct. 19 of the brand-new Green Apple SIG, which meets at 9:00 AM. The Green Apple SIG is geared to people new to using Macintosh computers and those who want a basic "nuts-and-bolts" approach to mastering their Macs. *— photo by David Scheuer*

### **Now Up-to-Date cross platform**

Now Software, Inc. announced recently the immediate availability of a pre-release public beta version of its new cross-platform scheduling software, Now Up-to-Date. Based upon the all-time bestselling Macintosh product of the same name, the new software will allow users of Windows and Mac OS computers to share schedules and coordinate tasks across the enterprise.

Now Up-to-Date does not require server software. The public beta can be downloaded from the Now Software web site at:

<http://www.poweronsoftware.com/> now/nudwpb.html

### **Two years for only \$70**

Existing members can renew their memberships for two years for only \$70 and lapsed members can rejoin for six months for \$20 or \$35 for a year under membership specials running through the end of the year. Current members can take advantage of the two-year deal by renewing online through the HAAUG website. However, if you pay by check, HAAUG won't have to pay a credit card processing fee.

<http://www.microsoft.com/mac/download/security.asp> <http://db.tidbits.com/getbits.acgi?tbart=06947>

# **Boss HAAUG Speaks***: From the Desk of the President*

#### **BY DAVID JASCHKE**

Volunteers are needed! In fact volunteers are required. If HAAUG is to continue, we must have a few good volunteers. The election of offic-

ers will be held in December. We have two important elected positions open.

The Second Vice-President of Facilities and

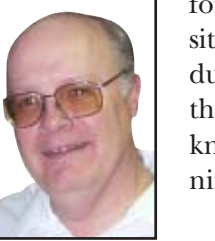

for a complete description of each position. I have paraphrased the positions duties here. Please consider each of these positions and let Mike Lawshea know that you are interested in running for one of them.

1. President – The President oversees the Board and General meetings, ensures that the club operates smoothly and that members are per-

6. Director at Large (six positions) – Directors attend Board meetings and perform various duties as necessary.

The following are appointed voting positions:

1. Senior Advisor – Advises Board

2. Membership – Keeps member accounts records, collects dues and reports to Board

3. Apple Barrel Editor – Collects

stories and edits **BUSINESS MEETING, NOMINATIONS AT 11:15 AM SAT., stories and edits and edits and edition** and ensures its dis-**NOV. 16, IN STUDENT CENTER AT UNIV. OF HOUSTON**

one of the Directors at Large positions are open.

Another very important appointed position open is the *Apple Barrel* Editor. We also need a Boutique manager. We need volunteers for these positions.

If you have a hankering to see what goes on at a Board meeting, please come to one on the first Tuesday of the month starting 6:30 PM at HAL-PC, 4543 Post Oak Place, Suite 200, Houston, Texas 77027-3103.

The following Board of Director positions are open to all members who wish to run. Please see the club by-laws

forming their duties.

2. First Vice President – Programs – Secures presenters for the General meetings.

3. Second Vice President – Facilities – Ensures meeting facilities are available and ready.

4. Secretary – Takes minutes at Board meetings and provides them to the Board and the general membership.

5. Treasurer – Maintains custody of the organization's funds, maintains inventory records, files all appropriate tax reports, in general maintains accounts and reports financial status to Board.

tribution to club members.

4. Apple II Public Domain Librarian – oversees distribution of Apple II public domain software.

5. Macintosh Public Domain Librarian – oversees distribution of Macintosh public domain software

6. HAAUG Heaven Sysop – Maintains operation of HAAUG Heaven Bulletin Board System (BBS)

7. Special Interest Group (SIG) Coordinator – Coordinates rooms and times for each SIG meeting

The immediate Past President is also a voting position on the Board.

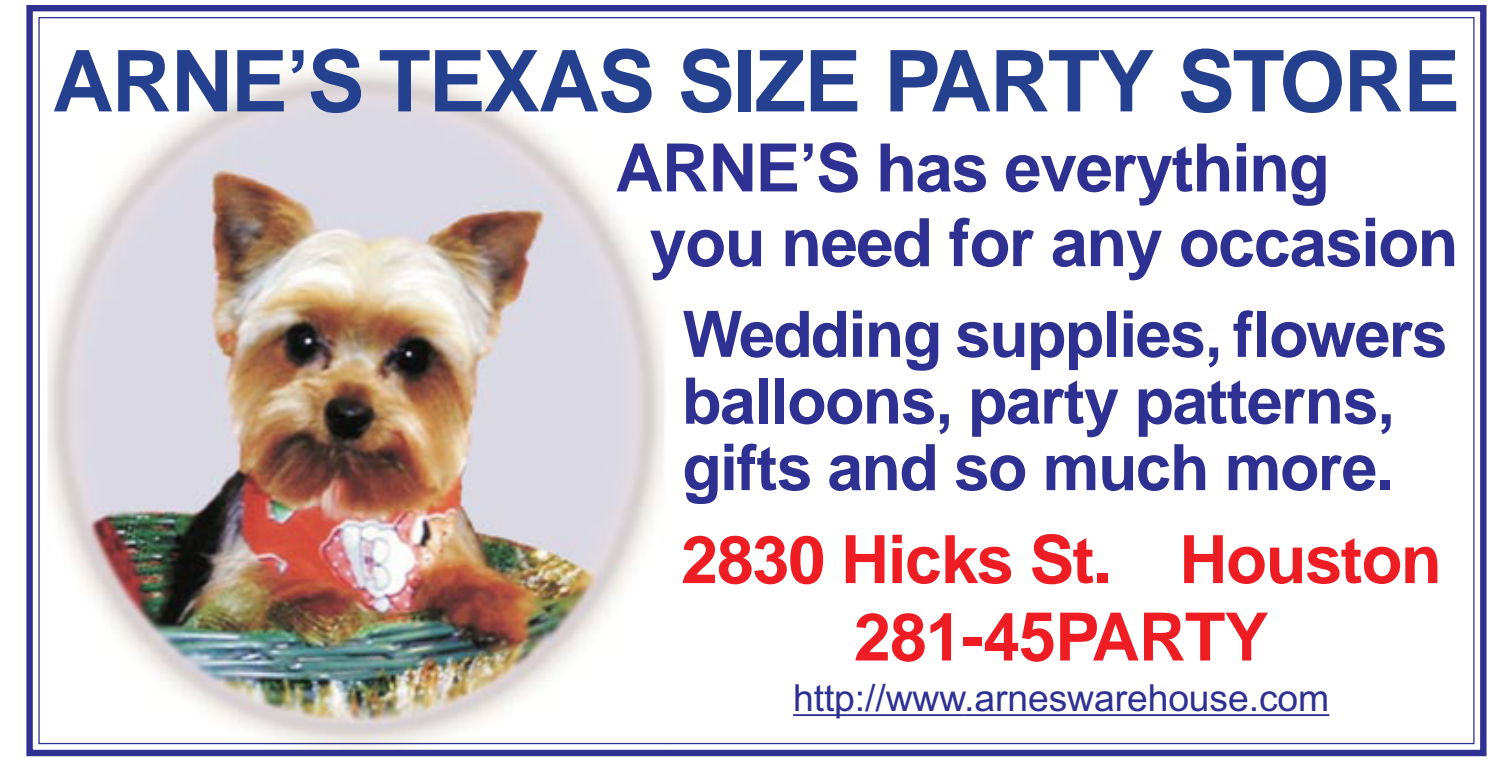

# **Under the Hood:** Dozens of utilities enhance OS 9 & X

#### **BY ROBERT C. LEWIS**

HAAUG MEMBER, SIG LEADER

*Editor's Note: This is the continuation of an article on freeware, shareware and commercial utilities for OS 9 and OS X.*

#### **ACTION MENU**

(FREEWARE OS 9)

This utility was offered by MacAddict a few months ago for free. With Action Menu you can customize the menu bar under OS 9. One most useful feature is the ability to "branch out" and access any open documents; for example, when I am using AOL and have several windows open at the same time. You can also create menus to track recent documents and applications used, and create a menu for mounted volumes. You can still go to the MacAddict site (<http://> poweronsoftware.com/store/products/ActionMenus/) and either download it for a 30-day trial, or buy it for \$29.95. Since the file is only 2.2 MB, it will take only about 20 minutes to download, even at 56k.

#### **DEFAULT FOLDER**

(SHAREWARE 0S 9 & X)

This is a navigation utility that you use in conjunction with the "save as" and "open" dialog windows. If you have a favorite folder that you normally "save," "save as" or "open" to, Default Folder allows you to set that folder to open each time you use one of these commands. Other features allow you to rename files, move files to the trash, keep track of recent folders you saved to, or opened, and directly access all mounted volumes. Default Folder takes the pain out of navigating through your system, especially if you have multiple volumes.

#### **FLAVOR SAVER**

#### (SHAREWARE OS 9)

Flavor Saver is an "After Dark"-like screen saver. It is designed to prevent phosphor burn-in when you leave your monitor on for long periods of time. Unlike other screen savers, it comes with more than 50 different modules. It is designed as a stand-alone application and does not interact with your system folder, which prevents any type of system conflict. Although it is written for OS 9, it runs well in OS X when OS 9 is running in the classic mode. Flavor Saver is an excellent replacement for After Dark, a once great application. Hopefully, they update it to run in OS 10.2.

#### **SUPER GET INFO** (SHAREWARE OS X)

How many times has this happened to you: you try to drag a file from one folder to another or you try to open a

folder or volume, only to be told that you do not have the privileges for it? Or when you go to "Show Info," the privilege pref-

erence window is grayed out and the owner and group designations are wrong. This seems to be a common glitch in OS X. One way to fix it is by using the terminal, if you understand how to script the correct Unix commands. Since I am not very versed in Unix, I found an easier way to rectify the problem.

In referring to *OS X The Missing Manual*, I discovered Super Get Info. This little utility has the ability to let you manually reassign the user and groups and reset the read/write privileges. If you do not know Unix, I advise you to use Super Get Info. It also enables you to trash files that are either locked, or for which you do not have that privilege. You can download this shareware, and try it free for 15 days. After that, it will disable itself until you pay for it. My only question now is whether OS 10.2 will finally resolve this glitch once and for all.

#### **BatChmod**

#### (FREEWARE OS X)

This freeware performs most of the same functions as Super Get Info, except it is not quite as elegant. But it is

free!

#### **TINKER TOOLS** (FREEWARE OS X)

When Apple wrote OS X, they left certain features within it disabled. It would take a page to list all the features Tinker Tools offers, so I will go over some of the most useful ones.

On the Finder level, you can turn on-or-off the rectangle zoom effect, invisible files, add Quit to the Finder menu, set the number of label lines, and how a picture should be laid out on your desktop. On the Dock level, you can set position and placement of the dock, enable dock shadows, and use transparent icons for hidden applications. Other

> features include placement of scroll arrows, the ability to play audio or video automatically, and the ability to set screen

shot format. Other features allow you to control your system and application fonts, font smoothing, and terminal settings. It really amazes me that this product is free.

#### **MONOLINGUAL**

(FREEWARE OS X)

When you do a clean install of OS X, you wind up with over 300 Megs of foreign languages. Due to the way OS X installs these files, there is no way you can sort through your Mac to delete them. Monolingual solves this dilemma, allowing you to select the languages you wish to delete, and removes all the files related to them. I deleted all languages other than English for a total of 300 Megs of freed-up space on my drive. I also recommend that you run this freeware when you install new applications as well, since they also tend to install many different languages without giving the user a choice. To save space on your hard drive, this little utility is helpful

*See the next Apple Barrel for the third and final part of this article on utilities. (This article has been edited by Apple Barrel Editorial Staff Member Janet Marks.)*

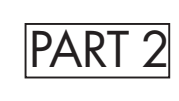

### **Welcome these new and renewing HAAUG members from Oct. 2002**

Ben Adair William Anderson Patrick Baum Frederick Benn Philip Booth William Bowman, Jr. Morton Butler Ralph Cohen Arvin Conrad Robert Courtemanche Rosette Dawson Dave DeHart Amy Denton Mark Dobbs John French Jr Greg Frisinger John Garcia, II Alvin Gee Gary Gorbet Velma Ray Gouger Debbie Hall Morris Harper James Hogan Diana Hutton Dennis Keller Nicholas Kutka

Jane Ladner George Laing Philip Lanasa Wilfred Lewis Robert Longmire Jo Lyday Jonathan Magnus Wulf Massell Kathleen Mattingly Robert McLemore Nancy Mills Ann Moon Sharon Nagy Judy Offman Richard Ostrem George Pilkerton John Roehm David Rosenberg Roger Rowe B Douglas Smith Jr David Steffen William Treadway Bill Wehner Michael Williams Thomas Woodell, ll Marian Wyse

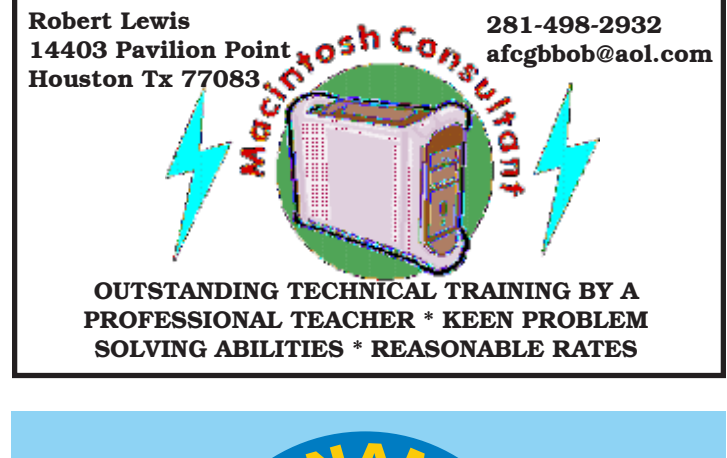

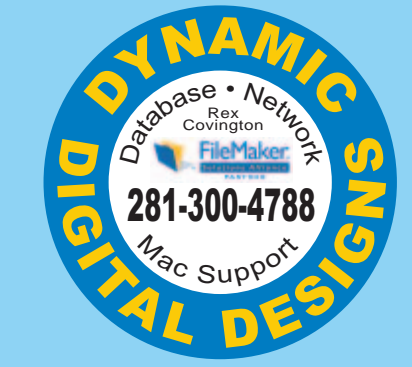

# **Butler Computer**

*Apple Product Professional Providing Support & Training*

> Morton Butler mort@pdq.net Office 281-890-9330 Cell 281-650-6080

## MAC FIRST AID

**COMPUTER SERVICES** 

Specializing in Apple Computers

- Onsite Service
- Repairs
- Consulting
- Very Reasonable Rates
- Special discount rate for HAAUG members

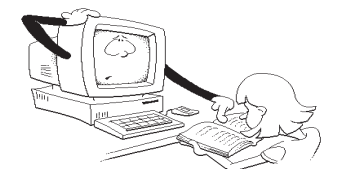

Serving the Houston Area for 14 years

(281) 537-2842

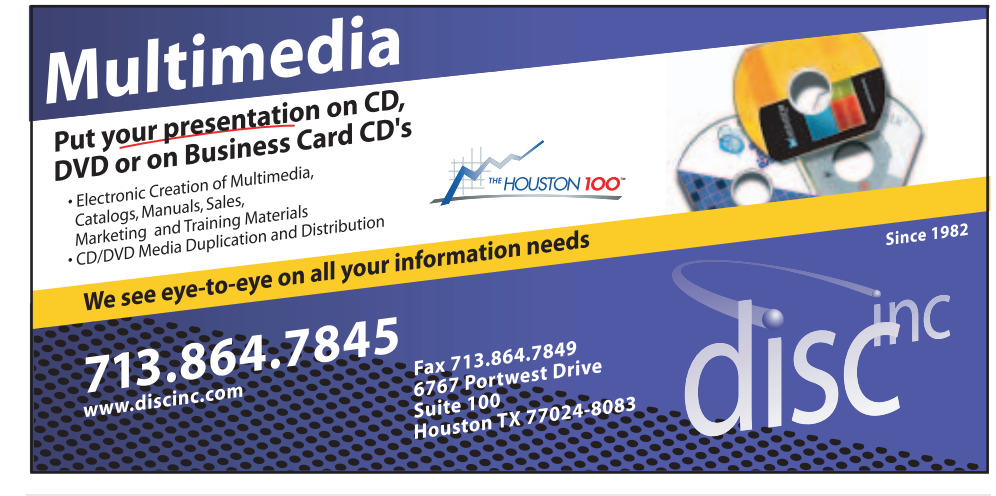

Reach Mac users: Advertise in the Apple Barrel! *Rates as low as \$15 a month for business card-size ads*

# **Retrospect Express good backup choice**

#### *Continued from page 1*

have to manually decide how to split the files across multiple CDs each time I did the backup.

After doing my backups this way, I decided to try some shareware/freeware alternatives. However, I soon ran into some of the same issues; namely that I could only back up to one CD at a time, that some files were troublesome to back up, and the backups weren't incremental.

Finally, Dantz shipped Retrospect 5 for Mac OS X. Since I was only backing up one computer and at least for the time being just doing it to CD, I opted to buy Retrospect Express. When I did so, I got some bonuses in backing up that other options did not provide and that I had forgotten about since I last used Retrospect.

First, I was able to schedule my backups to run daily. When you have work for clients on your computer, you need to maintain recent backups for obvious reasons. Second, Retrospect has an "EasyScript" feature that helps you set up a backup script. It leads you through the steps so it will back up whatever you want, whenever you want.

Retrospect can also automatically set up a *rotating* backup. Not only is it important to back up regularly, but it is important to back up to multiple sets. If one set is damaged or corrupted in

some way, you still have another set. Imagine if you lost an important file, only to find out that your backup was also damaged and you couldn't retrieve files from it! A rotating backup reduces the risk of this happening.

It is also recommended to keep one backup set *off site*. Recovering data is normally required due to file damage or disk problems. If the worst were to occur and your home was flooded or burned down, you would still have your data in an offsite backup. The Retrospect manual provides more information about strategies for local and offsite backups.

The EasyScript feature automatically sets up your

#### backup sets so that they "retire" after **Yea**

a certain period. Not only does this keep your

ing large and cumbersome, but it makes it less likely for you to lose data if your media is damaged or misplaced. For instance, if you haven't modified a file in a while, Retrospect will not have backed up that file since it was last modified. If you later

Can backup to multiple media, across several discs, incremental backup, rotating backup sets…

#### backup sets from becom-**Nay**

Apparent unresolved problems with CD/DVD burning under Mac OS X (see Dantz forums), won't wake computer from sleep to do backup, Express can only restore most recent version of file, file selection/exclusion is pretty basic.

## **All in favor? 4/5**

Overall - Despite some problems, the Retrospect family of backup tools remains the best out there, and Express is a good choice to backup a single computer.

need to retrieve it, but the media has become lost or damaged, then that file is gone. If you had a newer backup set, there would be another copy of that file in the new set.

Lastly, scheduled backups can be run when no user is logged into the computer. While this probably isn't too important for a single user, this is a boon for network administrators and the like.

I sometimes encountered errors where Retrospect had problems with a CD-R, and it would eject it and ask for a new one. A search on the Dantz Support Forums confirmed that I wasn't alone in this, but a solution from Dantz was not available nor promised. I

> should note that I have not encountered this error recently, but I can't say if the problem has gone away or if I have not encountered the situation under which the error occurs. The release of Mac OS X 10.2 (Jaguar) broke Retrospect's ability to automatically launch itself when scheduled. If Retrospect is launched manually and left running, scheduled scripts will run as expected.

However, since Retrospect cannot be launched when no one is logged in, scheduled backups cannot be run without logging into the computer. A fix from Dantz for this issue is under development.

There are limitations to Retrospect, and some more for the Express version. Retrospect will not start a scheduled backup while the computer is in sleep mode. I suppose this is because portables cannot wake up from sleep while the lid is closed due to thermal issues. Once the computer is woken up, the backup will begin.

The Express version has two important limitations. First, it can only restore the most recent version of a file that was backed up. So, if you need to go back to an earlier version of the file, you can't. Second, its file selection/exclusion options are quite basic. For instance, you can't tell it to exclude all files that start with a certain character or set of characters.

If either of these limitations are a problem for the way you think you need to back up, you should consider Retrospect Desktop for backing up one computer, or Retrospect Workgroup for several computers on a network. Neither of these versions of Retrospect have these two limitations.

Overall, I found Retrospect Express to be an excellent solution for my backups. I don't hesitate to recommend it. There are other ways to back up your Mac, but once you set up your backups with Retrospect, it does all the work for you.

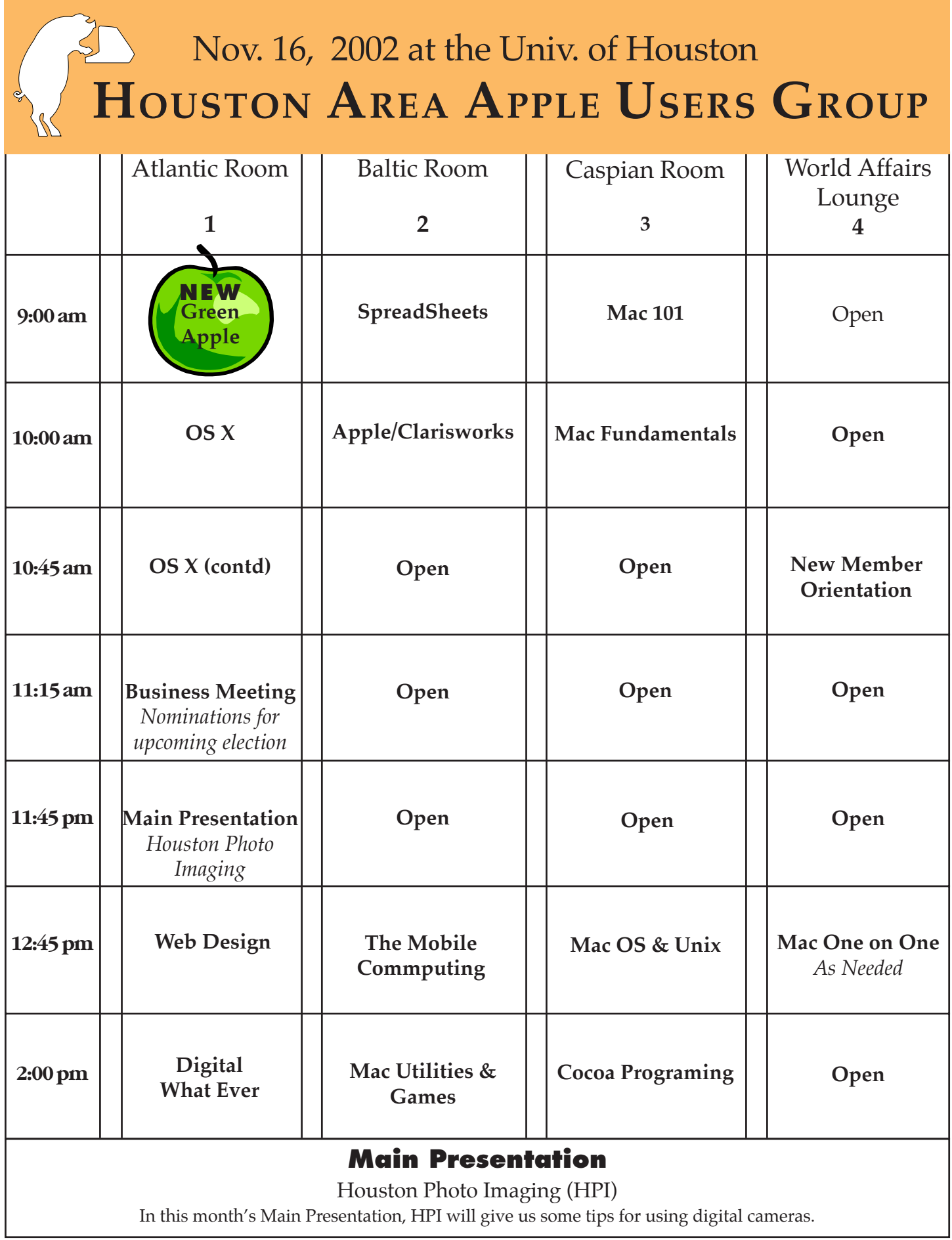

# **Upcoming Meetings**

## **Nov. 16 meeting at U of H**

HAAUG will meet Saturday, Nov. 16, on the Main Campus of the University of Houston in the University Center. The main presentation will feature HPI (Houston

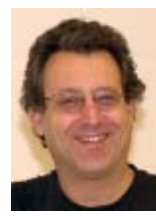

Photo Imaging) on digital photography and cameras.

In December, HAAUG returns to the Rice U. campus to hear author and *Hous-*

**Bob Levitus in December**

*ton Chronicle* Columnist Bob LeVitus.

## **HAAUG Board meets Dec. 3**

The HAAUG Board of Directors will meet next at 6:30 p.m. Tuesday, Dec. 3, in the offices of HAL-PC, 4543 Post Oak Place. Members are welcome to attend.

# HAAUG meeting in University Center on Univ. of Houston Main Campus Nov. 16

Due to a scheduling conflict, HAAUG will *not* meet at Rice University in November. Instead, HAAUG will meet on the lower level of the Student Center at the University of Houston (site of the last Swap Meet).

Directions from I-45 S

- exit Spur 5 South
- turn right on Univ. Dr.
- cross Calhoun, enter
- campus at Entrance 1
- UH Visitor Information
- Booth is on your left
- after you pass the Information Booth, the
- UC will be on your right

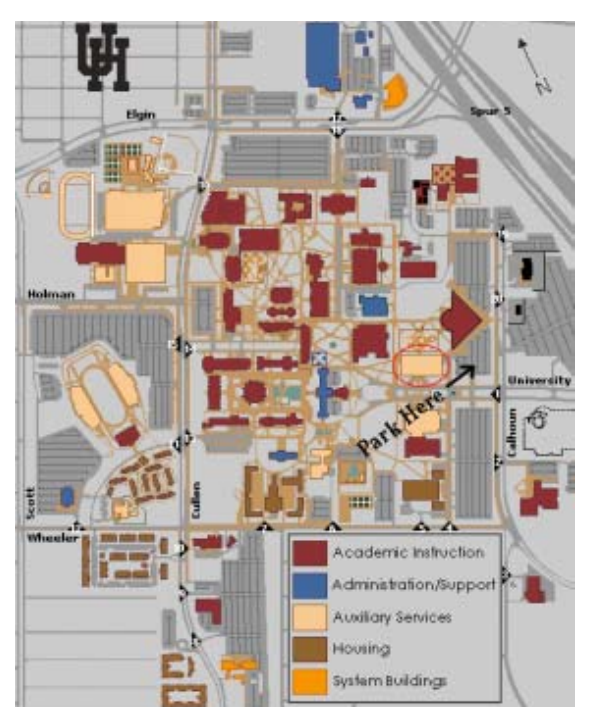

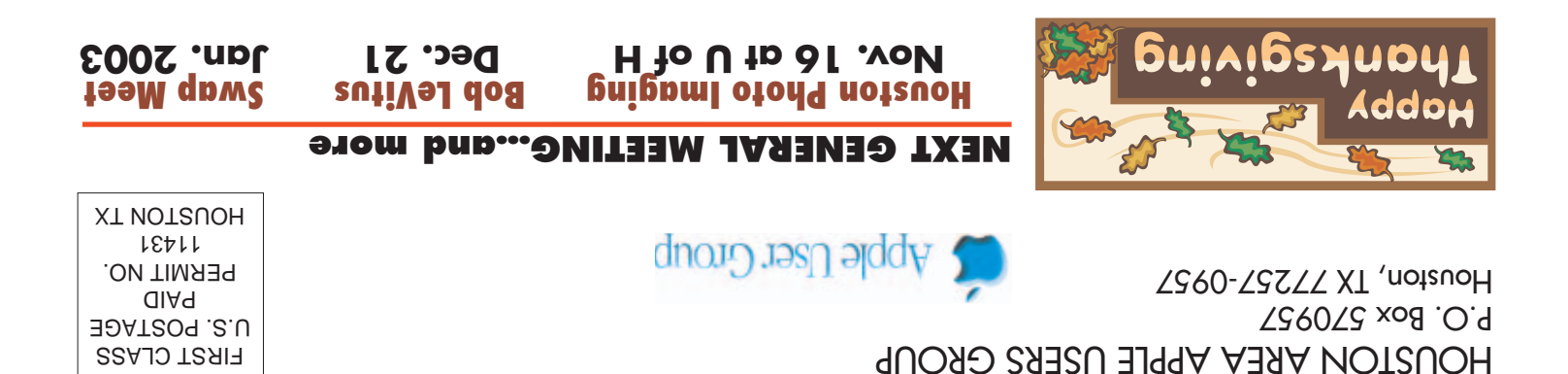